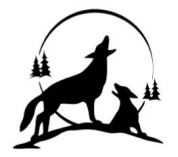

## **Kent Prairie Elementary**

kentprairie.asd.wednet.edu

8110 207<sup>th</sup> St NE Arlington, WA 98223 Phone 360-618-6260 Fax 360-618-6265

*Skyward Family Access Guide*

## *Signing up for and accessing Skyward*

We encourage our families to use Skyward Family Access for everything from adding lunch money into their child's account to checking on progress. Families can also receive alerts and communicate with teachers. *If you have forgotten your login information please contact our office at 360-618-6200 to have your account reset, you will receive an email prompting you to log in with a link. If you do not have a Skyward account, please contact our office.* **[Skyward Family Access Website](https://www2.nwrdc.wa-k12.net/scripts/cgiip.exe/WService=warlings71/fwemnu01.w)**

Below are instructions for using Family Access. **[Skyward Mobile App for Apple Products](https://www.asd.wednet.edu/UserFiles/Servers/Server_3164237/File/Communications/Instructions/Skyward%20Mobile%20App%20for%20Apple%20Products.pdf) [Making an online payment](https://www.asd.wednet.edu/UserFiles/Servers/Server_3164237/File/Departments/Financial%20Services/Arlington%20SD%2016%20Skyward%20Food%20Plus.pdf) [Skyward Mobile App for Android Products](https://www.asd.wednet.edu/UserFiles/Servers/Server_3164237/File/Communications/Instructions/Skyward%20Mobile%20App%20for%20Android%20Products.pdf)**

Colleen Van Belle - Principal

Bob Stoddard - Vice Principal

**[Family Access Directions](https://www.asd.wednet.edu/UserFiles/Servers/Server_3164237/File/Communications/Family%20Access/Family%20Access%20Information.pdf)** *[How to update family information in Family Access](https://www.asd.wednet.edu/UserFiles/Servers/Server_3164237/File/Communications/Family%20Access/Family%20access%20update%20revisions.pdf)* 

## *Updating information in Skyward*

In order to ensure that information and messages make it home, please log in to Skyward and follow the guide to update your information.

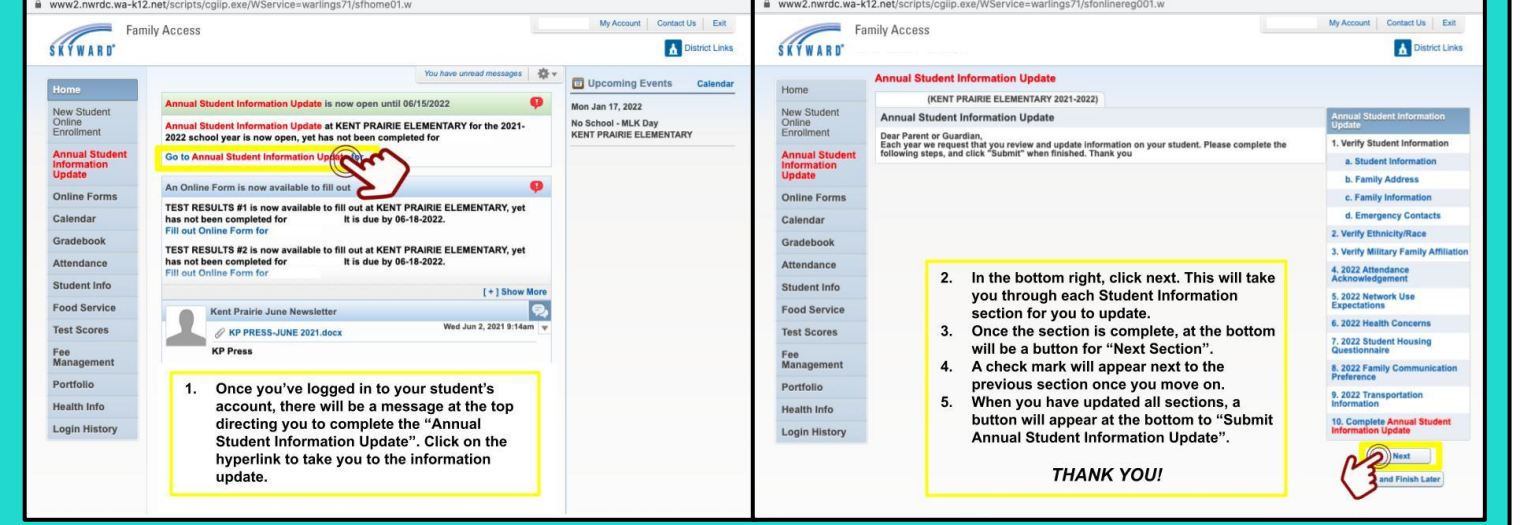